COPYRIGHT © Hangzhou EZVIZ Software Co., Ltd. WSZELKIE PRAWA ZASTRZEŻONE.

Wszelkie informacje podane w tym podręczniku, takie jak sformułowania, zdjęcia i wykresy, są własnością firmy Hangzhou EZVIZ Software Co., Ltd. (zwanej dalej "EZVIZ"). Zabronione jest powielanie, modyfikowanie, tłumaczenie lub rozpowszechnianie niniejszego podręcznika użytkownika (zwanego dalej "podręcznikiem"), częściowo lub w całości, niezależnie od metody, bez uprzedniego uzyskania zezwolenia od firmy EZVIZ. Jeżeli nie uzgodniono inaczej, firma EZVIZ nie udziela żadnych gwarancji i nie składa żadnych deklaracji, jawnych lub dorozumianych, dotyczących podręcznika.

### **Opis podręcznika**

Podręcznik zawiera instrukcje dotyczące korzystania z produktu i obchodzenia się z nim. Zdjęcia, rysunki, wykresy i pozostałe informacje zamieszczono w podręczniku wyłącznie dla celów informacyjnych i opisowych. Informacje zamieszczone w podręczniku mogą ulec zmianie bez powiadomienia w związku z aktualizacjami oprogramowania układowego lub w innych okolicznościach. Najnowsza wersja jest dostępna w witrynie internetowej EZVIZ<sup>™</sup> (http://www. ezviz.com).

#### **Historia wersji**

Nowe wydanie – styczeń 2022

#### **Znaki towarowe**

EZVIZ ™, OW ™ oraz inne znaki towarowe i logo EZVIZ są własnością firmy EZVIZ w różnych jurysdykcjach. Inne znaki towarowe i logo, użyte w tej publikacji, należą do odpowiednich właścicieli. **Zastrzeżenia prawne**

W PEŁNYM ZAKRESIE DOZWOLONYM PRZEZ OBOWIĄZUJĄCE PRAWO OPISANY PRODUKT ORAZ ZWIĄZANE Z NIM WYPOSAŻENIE, OPROGRAMOWANIE APLIKACYJNE I OPROGRAMOWANIE UKŁADOWE SĄ UDOSTĘPNIANE BEZ GWARANCJI, ZE WSZYSTKIMI USTERKAMI I BŁĘDAMI, A FIRMA EZVIZ NIE UDZIELA ŻADNYCH GWARANCJI, WYRAŹNYCH ANI DOROZUMIANYCH, TAKICH JAK GWARANCJA PRZYDATNOŚCI HANDLOWEJ, DOSTATECZNEJ JAKOŚCI, PRZYDATNOŚCI DO OKREŚLONEGO CELU I OCHRONY PRAW STRON TRZECICH. NIEZALEŻNIE OD OKOLICZNOŚCI FIRMA EZVIZ, JEJ CZŁONKOWIE ZARZĄDU, KIEROWNICTWO, PRACOWNICY I AGENCI NIE PONOSZĄ ODPOWIEDZIALNOŚCI ZA STRATY SPECJALNE, WYNIKOWE, PRZYPADKOWE LUB POŚREDNIE, TAKIE JAK STRATA OCZEKIWANYCH ZYSKÓW Z DZIAŁALNOŚCI BIZNESOWEJ, PRZERWY W DZIAŁALNOŚCI BIZNESOWEJ ALBO STRATA DANYCH LUB DOKUMENTACJI, ZWIĄZANE Z UŻYCIEM TEGO PRODUKTU, NAWET JEŻELI FIRMA EZVIZ ZOSTAŁA POINFORMOWANA O MOŻLIWOŚCI WYSTĄPIENIA STRAT TEGO TYPU.

W PEŁNYM ZAKRESIE DOZWOLONYM PRZEZ PRAWO, NIEZALEŻNIE OD OKOLICZNOŚCI, CAŁKOWITAODPOWIEDZIALNOŚĆFIRMY EZVIZ ZAWSZELKIE SZKODY ZWIĄZANE Z PRODUKTEM NIE BĘDZIE PRZEKRACZAĆ CENY ZAKUPU PRODUKTU Z PIERWSZEJ RĘKI.

FIRMA EZVIZ NIE PONOSI ODPOWIEDZIALNOŚCI ZA ZRANIENIE OSÓB LUB USZKODZENIE MIENIA NA SKUTEK PRZERW W DZIAŁANIU PRODUKTU LUB ZAKOŃCZENIA ŚWIADCZENIA USŁUG ZNASTĘPUJĄCYCHPRZYCZYN: (a)INSTALACJA LUBUŻYTKOWANIENIEZGODNEZZALECENIAMI PRODUCENTA, (b) OCHRONA INTERESU NARODOWEGO LUB PUBLICZNEGO, (c) OKOLICZNOŚCI UZNAWANE ZA SIŁĘ WYŻSZĄ W ASPEKCIE PRAWNYM, (d) DZIAŁANIA UŻYTKOWNIKA LUB OSÓB TRZECICH, ŁĄCZNIE Z UŻYCIEM MIĘDZY INNYMI, PRODUKTÓW, OPROGRAMOWANIA LUB APLIKACJI STRON TRZECICH.

W PRZYPADKU PRODUKTU Z DOSTĘPEM DO INTERNETU UŻYTKOWNIK KORZYSTA Z PRODUKTU NA WŁASNE RYZYKO. FIRMA EZVIZ NIE PONOSI ODPOWIEDZIALNOŚCI ZA NIEPRAWIDŁOWE FUNKCJONOWANIE PRODUKTU, NIEAUTORYZOWANE UJAWNIENIE DANYCH OSOBOWYCH ALBO INNE SZKODY WYNIKAJĄCE Z ATAKU CYBERNETYCZNEGO LUB HAKERSKIEGO, DZIAŁANIA WIRUSÓW KOMPUTEROWYCH LUB INNYCH ZAGROŻEŃ WYSTĘPUJĄCYCH W INTERNECIE. FIRMA EZVIZ ZAPEWNI JEDNAK POMOC TECHNICZNĄ W ODPOWIEDNIM CZASIE, JEŻELI BĘDZIE TO WYMAGANE.

PRZEPISY DOTYCZĄCE MONITORINGU I OCHRONY DANYCH SĄ ZALEŻNE OD JURYSDYKCJI. PRZED UŻYCIEM TEGO PRODUKTU NALEŻY ZAPOZNAĆ SIĘ ZE WSZYSTKIMI ODPOWIEDNIMI PRZEPISAMI OBOWIĄZUJĄCYMI W DANEJ JURYSDYKCJI, ABY UPEWNIĆ SIĘ, ŻE PRODUKT JEST UŻYWANY ZGODNIE Z PRAWEM. FIRMA EZVIZ NIE PONOSI ODPOWIEDZIALNOŚCI ZA UŻYCIE TEGO PRODUKTU DO CELÓW NIEZGODNYCH Z PRAWEM.

W PRZYPADKU NIEZGODNOŚCI POWYŻSZYCH POSTANOWIEŃ Z OBOWIĄZUJĄCYM PRAWEM, WYŻSZY PRIORYTET BĘDZIE MIAŁO OBOWIĄZUJĄCE PRAWO.

# **Spis treści**

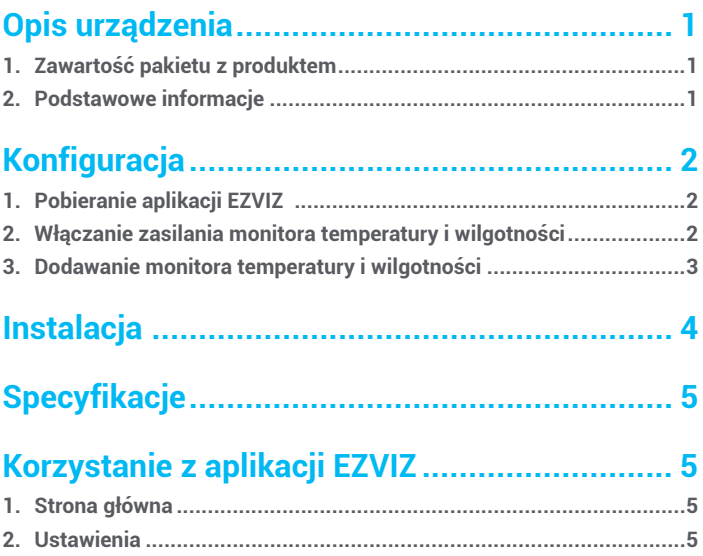

# **Opis urządzenia**

## **1� Zawartość pakietu z produktem**

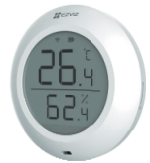

Monitor temperatury i wilgotności (1 szt.)

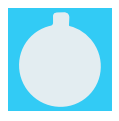

Taśma 3M (1 szt.) Informacje dotyczące przepisów (1 szt.)

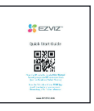

Skrócony podręcznik użytkownika (1 szt.)

## **2� Podstawowe inormacje**

Monitor temperatury i wilgotności mierzy i wyświetla wartość temperatury i wilgotności powietrza w budynku, a następnie wysyła dane do powiązanej bramy sieciowej EZVIZ. Po dodaniu monitora do aplikacji EZVIZ można wyświetlać dane na ekranie telefonu w czasie rzeczywistym i pobierać dane z innych domowych urządzeń inteligentnych EZVIZ.

### **Elementy urządzenia**

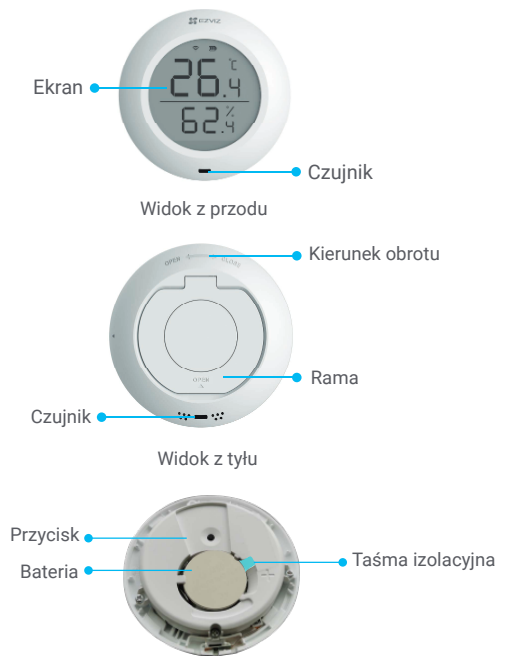

Widok wnętrza urządzenia

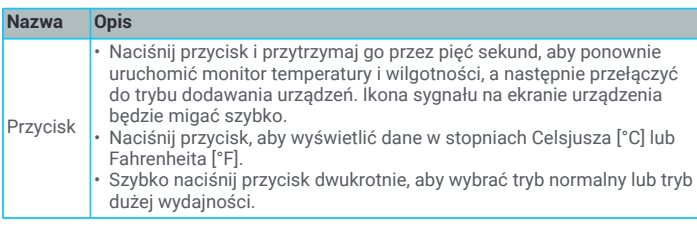

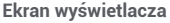

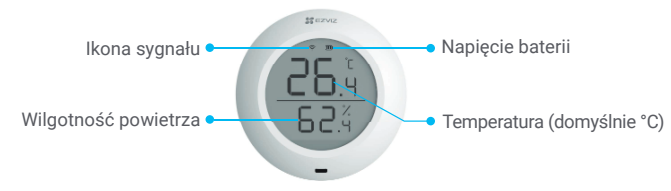

# **Konfguracja**

### **Wykonaj poniższe kroki, aby skonfgurować monitor:**

- 1. Pobieranie aplikacji EZVIZ
- 2. Włącz zasilanie monitora temperatury i wilgotności.
- 3. Dodaj monitor do swojego konta EZVIZ.

## **1� Pobieranie aplikacji EZVIZ**

- 1. Połącz telefon komórkowy z siecią Wi-Fi (zalecane).
- 2. Wyszukaj "EZVIZ" w sklepie internetowym App Store lub Google Play™, aby pobrać i zainstalować aplikację EZVIZ.
- 3. Uruchom aplikację i zarejestruj konto użytkownika EZVIZ.

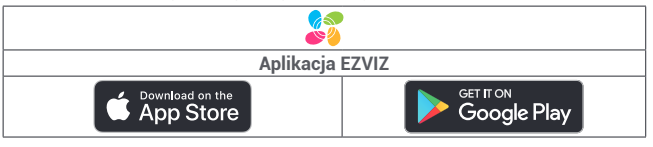

Jeżeli używasz już tej aplikacji, upewnij się, że jest to najnowsza wersja. Aby dowiedzieć się, czy dostępna jest aktualizacja, wyszukaj "EZVIZ" w sklepie z aplikacjami.

## **2� Włączanie zasilania monitora temperatury i wilgotności**

### **Krok 1 Zdejmowanie pokrywy tylnej**

Zdejmij pokrywę tylną monitora temperatury i wilgotności, obracając ją przeciwnie do ruchu wskazówek zegara w sposób przedstawiony na poniższym rysunku.

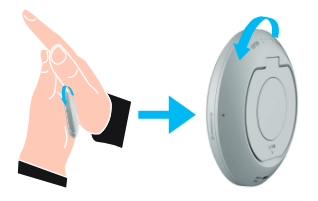

Zalecane jest ułożenie monitora temperatury i wilgotności na dłoni, a następnie dociśnięcie go i obrócenie drugą dłonią.

### **Krok 2 Usuwanie taśmy izolacyjnej**

Usuń taśmę izolującą baterię.

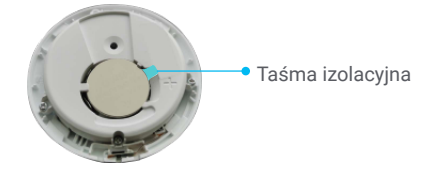

- Gdy na ekranie telefonu zostanie wyświetlone ostrzeżenie o niskim napięciu baterii, należy wymienić ją niezwłocznie na nową.
	- Jeżeli konieczna jest wymiana baterii, należy użyć jednej baterii CR2450.
	- Podczas wymiany baterii biegun dodatni powinien być skierowany do góry.

## **3� Dodawanie monitora temperatury i wilgotności**

Monitor powinien być używany razem z inteligentną bramą sieciową EZVIZ Zigbee Smart Gateway (zwaną dalej bramą sieciową). Należy dodać bramę sieciową do usługi chmurowej EZVIZ Cloud zgodnie z podręcznikiem użytkownika bramy, a następnie dodać monitor do bramy zgodnie z poniższą procedurą.

### **Metoda 1: dodawanie poprzez skanowanie kodu QR**

- 1. Zaloguj się do swojego konta przy użyciu aplikacji EZVIZ i naciśnij ikonę dodawania urządzenia, aby wyświetlić okno skanowania kodu QR.
- 2. Naciśnij przycisk monitora i przytrzymaj go przez ponad pięć sekund do chwili, gdy ikona sygnału na ekranie zacznie migać, a monitor zostanie przełączony do trybu dodawania urządzeń.

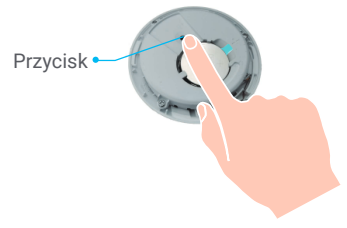

Monitor automatycznie zakończy tryb dodawania urządzeń po trzech minutach.

3. Zeskanuj kod QR znajdujący się na wewnętrznej stronie pokrywy lub na okładce podręcznika użytkownika, a następnie dodaj monitor temperatury i wilgotności do bramy sieciowej.

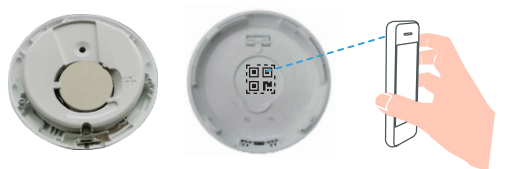

- 4. Dodaj monitor temperatury i wilgotności do bramy sieciowej zgodnie z instrukcjami kreatora w aplikacji.
- 5. Obróć pokrywę tylną monitora temperatury i wilgotności zgodnie z kierunkiem ruchu wskazówek zegara, tak aby znacznik na porywie tylnej był ustawiony zgodnie ze znacznikiem & na pokrywie przedniej.

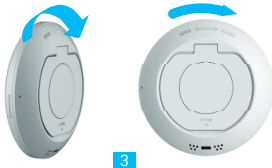

### **Metoda 2: dodawanie przy użyciu bramy sieciowej**

Aby dodać monitor temperatury i wilgotności przy użyciu bramy sieciowej, umieść go jak najbliżej bramy.

1. Naciśnij przycisk funkcji bramy, aby przełączyć ją do trybu dodawania urządzeń.

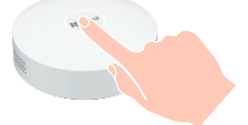

2. Naciśnij przycisk monitora i przytrzymaj go przez ponad pięć sekund do chwili, gdy ikona sygnału na ekranie zacznie migać, a monitor zostanie przełączony do trybu dodawania urządzeń.

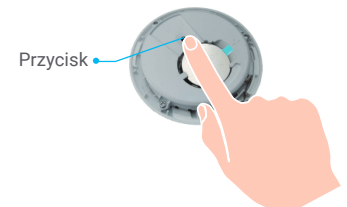

- 3. Po wykonaniu powyższych czynności monitor jest dodany do bramy sieciowej, która wyświetli odpowiednie potwierdzenie.
- 4. Po pomyślnym dodaniu monitora temperatury i wilgotności obróć jego tylną pokrywę zgodnie z kierunkiem ruchu wskazówek zegara, tak aby znacznik na pokrywie tylnej był ustawiony zgodnie ze znacznikiem  $\oplus$  na pokrywie przedniej.

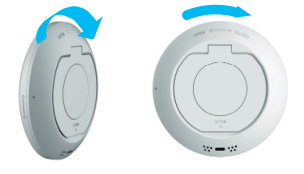

# **Instalacja**

- Metale tłumią sygnał ZigBee, dlatego nie wolno instalować monitora na drzwiach wykonanych z metalu. W takich okolicznościach zalecana jest instalacja na ścianie obok drzwi.
	- Nie wolno instalować monitora w miejscach, w których występują czynniki powodujące korozję lub pola magnetyczne o dużym natężeniu.
	- Odległość monitora od bramy sieciowej powinna być mniejsza niż 20 m. Te urządzenia mogą być rozdzielone maksymalnie dwiema ścianami.
	- Zalecane jest używanie monitora w budynkach o powierzchni nie większej niż 200 metrów kwadratowych. Jeżeli budynek jest zbyt duży, należy zakupić dwa lub większą liczbę monitorów, aby zapewnić ich większą efektywność.
	- Przed przymocowaniem taśmy 3M należy usunąć kurz z miejsca instalacji, aby zapewnić lepsze przywieranie taśmy. Nie wolno mocować taśmy na ścianach wapiennych.

Można umieścić monitor na blacie lub przymocować go taśmą 3M na ścianie na wysokości nie większej niż jeden metr.

#### **Ustawienie na blacie**

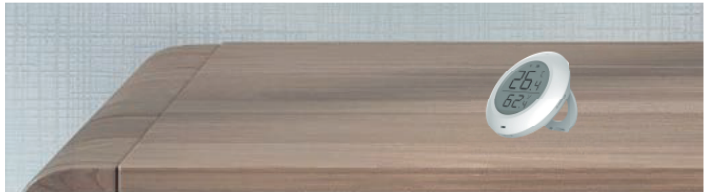

#### **Mocowanie taśmą 3M**

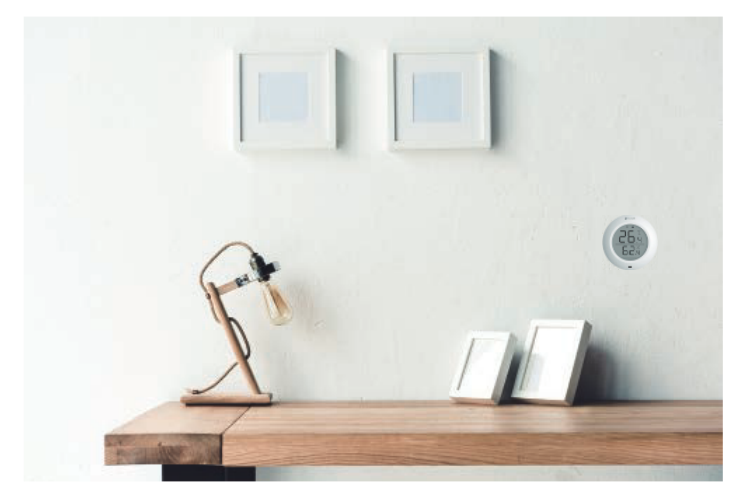

# **Specyfkacje**

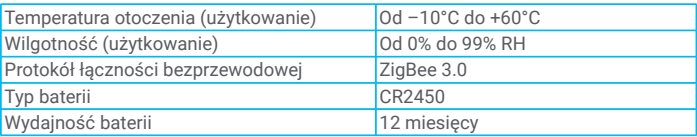

Dodatkowe informacje na temat urządzenia można znaleźć na stronie www.ezviz.com/pl.

# **Korzystanie z aplikacji EZVIZ**

Wygląd aplikacji może być inny po aktualizacji wersji, dlatego należy korzystać A z dokumentacji aplikacji zainstalowanej w telefonie.

## **1� Strona główna**

Uruchom aplikację EZVIZ i wyświetl stronę główną powiązanej bramy sieciowej, na której można zarządzać monitorem temperatury i wilgotności.

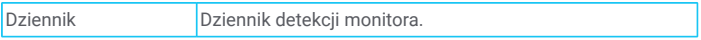

## **2� Ustawienia**

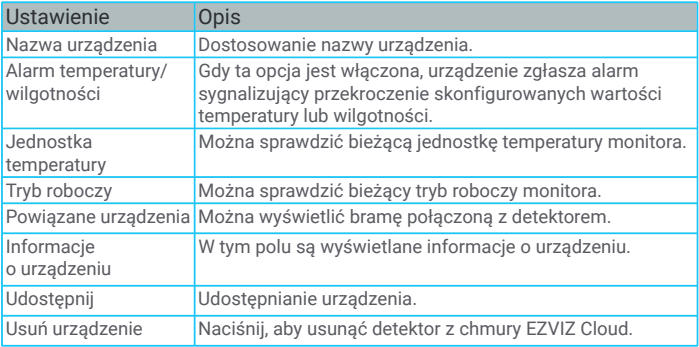